In onze hal en in een aantal andere hallen in de regio wordt gebruik gemaakt van het Digitaal Wedstrijd Formulier (DWF). Het DWF is een alternatief voor het papieren wedstrijdformulier. DWF is een online dienst. Als coach kun je thuis al het voorwerk doen.

Het invullen van het DWF gaat in 3 fases:

- 1. Het samenstellen van het team voor 'n wedstrijd (taak coach)
- 2. Het controleren van de spelerspassen (taak scheidsrechter)
- 3. Het tellen tijdens de wedstrijd (taak teller)

Ad 1)

Als je (nog) niet weet hoe dit werkt, kun je het beste thuis in alle rust je team samenstellen voor de eerstkomende wedstrijd. Je krijgt wat ervaring en je kunt je kennis delen met tellers en de coach van de tegenstander want die zien vaak DWF voor het eerst.

In de uitleg op de volgende pagina's gaan wij er vanuit dat je nog geen Nevobo Account hebt aangemaakt.

# **Aanmaken Nevobo account**

Om een account aan te maken moet je lid van de Nevobo zijn. Gebruik daarvoor bijv. het lidmaatschap van je kind als je zelf geen lid bent. Voor het aanvragen van een Account heb je een e-mailadres, Nevobonummer (op spelerspas en op de teampagina op de site) en geboortedatum nodig.

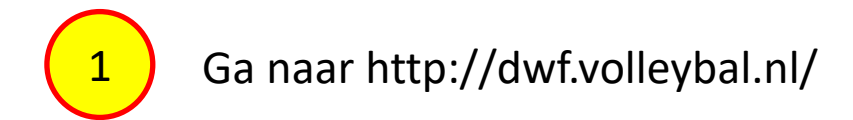

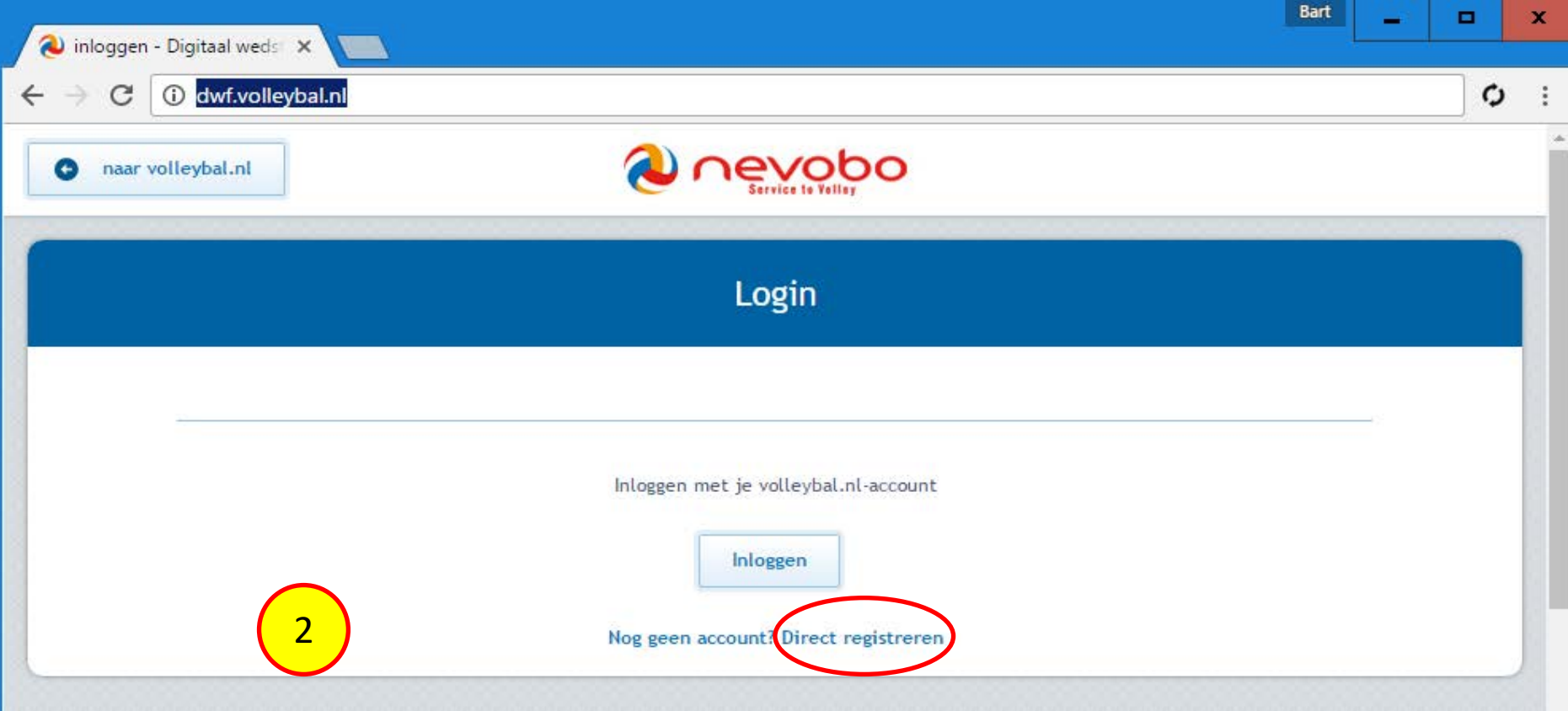

### **Nieuw account**

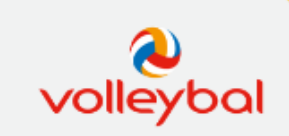

Om gebruik te kunnen maken van de diensten en producten van de Nevobo, zoals bijvoorbeeld het kunnen instellen van favoriete teams, vragen we eenmalig aanvullende gegevens. Deze zijn bedoeld om<br>onze producten en diensten te verbeteren en zullen niet aan derden worden verstrekt.

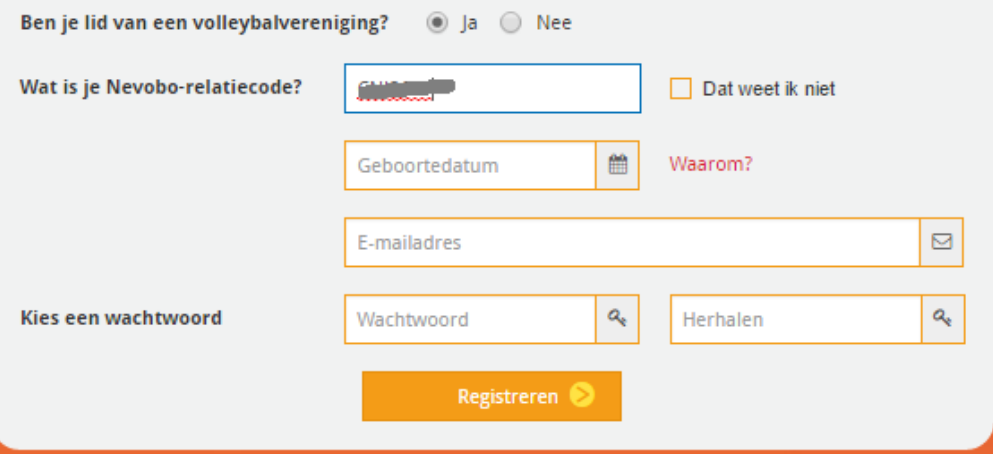

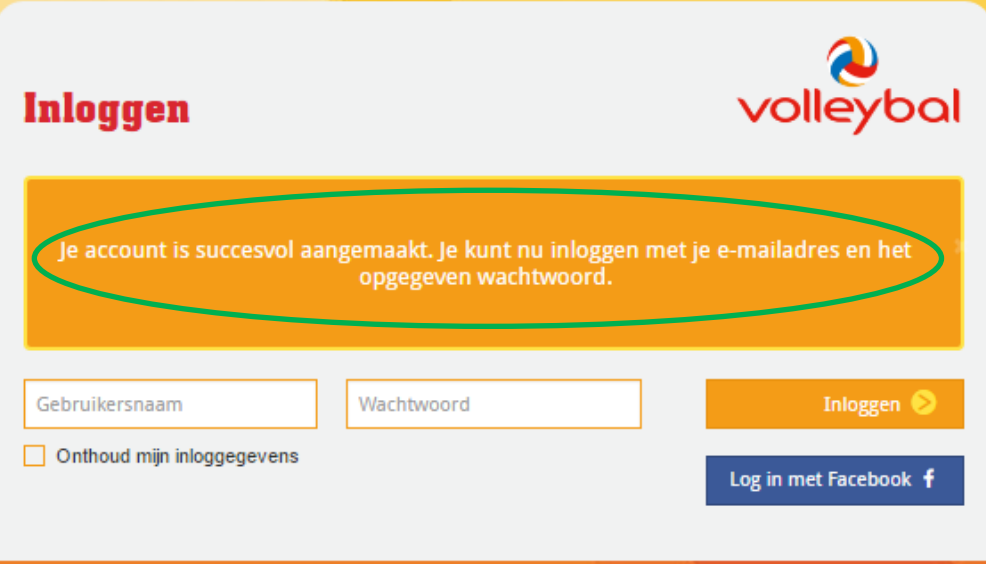

Na het inloggen kom je op een pagina. Het is op deze pagina wat onduidelijk hoe je nu weer terugkomt in DWF. Ga weer naar dwf.volleybal.nl en kies Inloggen. Als het goed is zie je daarna een pagina met wedstrijden.

Als je je wedstrijd al in het scherm ziet staan kun je op die wedstrijd klikken.

Als niet alle wedstrijden op één pagina kunnen, verschijnt onderaan 'Toon alle wedstrijden'. Klik daar liever niet op (loopt vaak vast). Kies dan je team uit dit lijstje

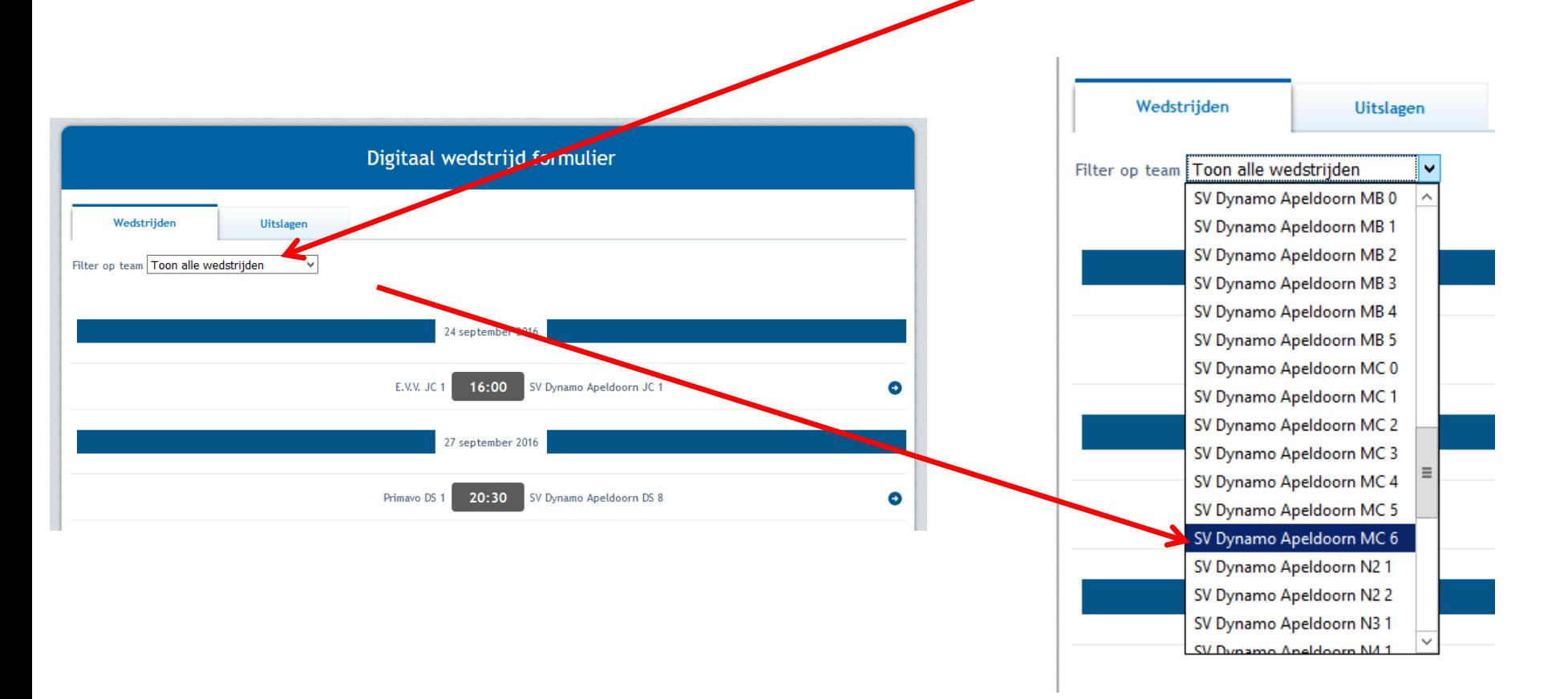

# Als voorbeeld de thuiswedstrijd van MC6 op 8 oktober

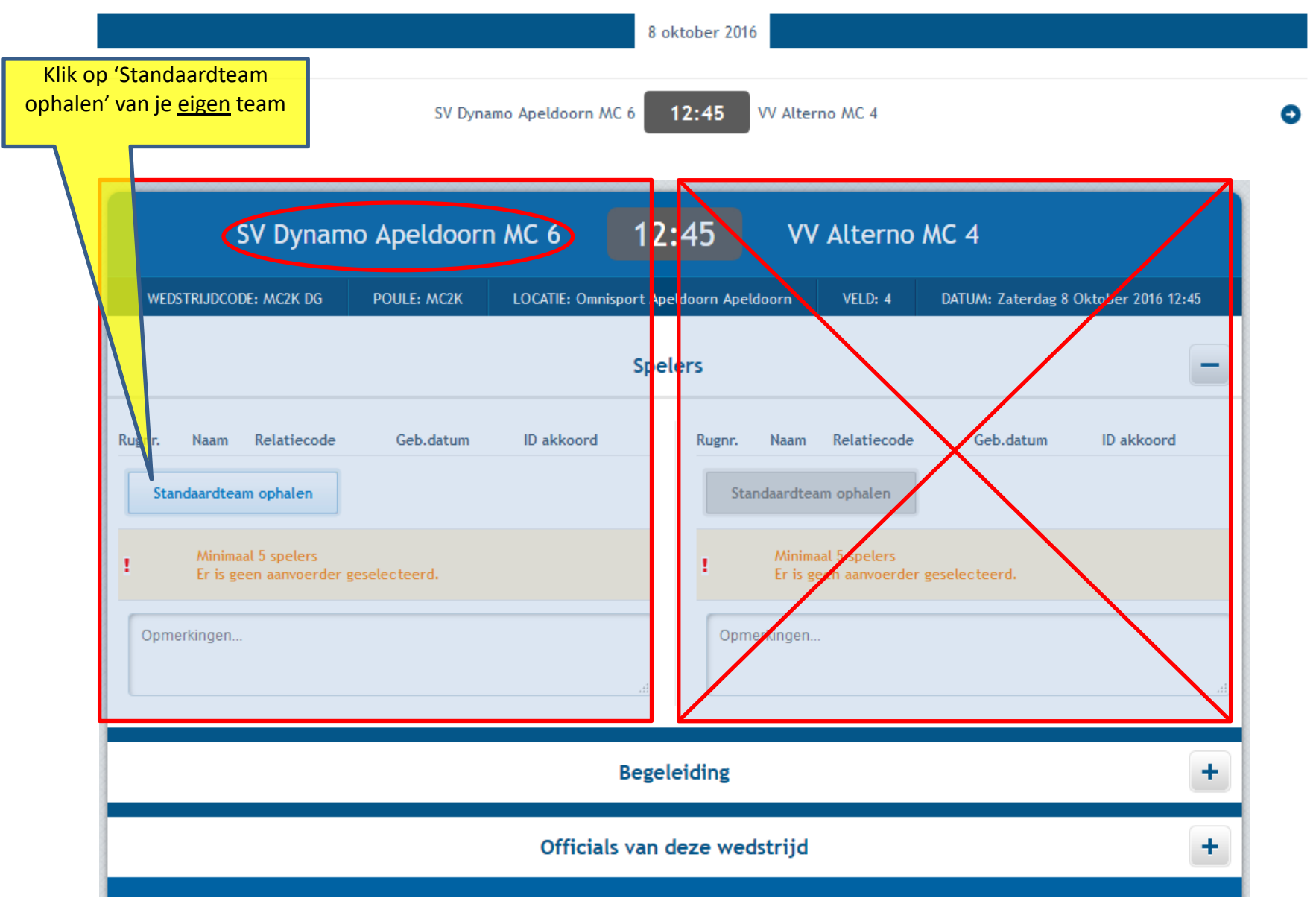

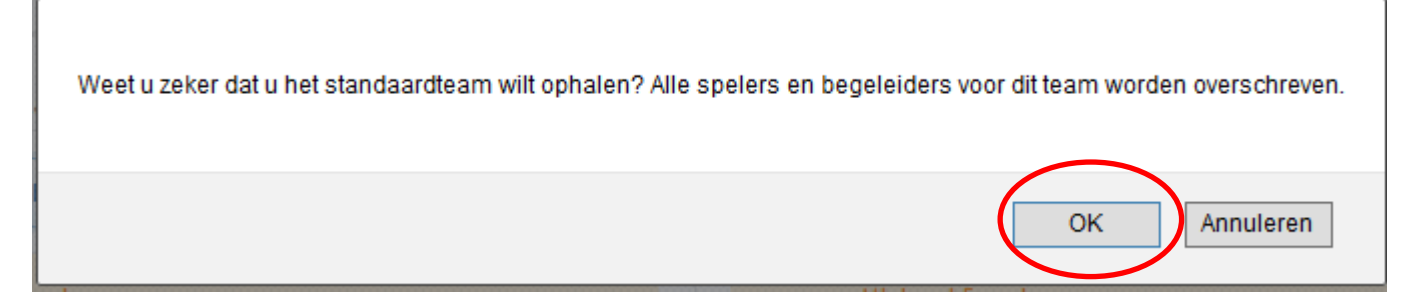

Je ziet een lijstje met namen die door het wedstrijdsecretariaat aan het team zijn gekoppeld. Als alle spelers die op dit lijstje staan het goede rugnummer hebben én deze wedstrijd spelen én je geen spelers mist die wel meedoen én een aanvoerder hebt aangewezen, dan ben je klaar.

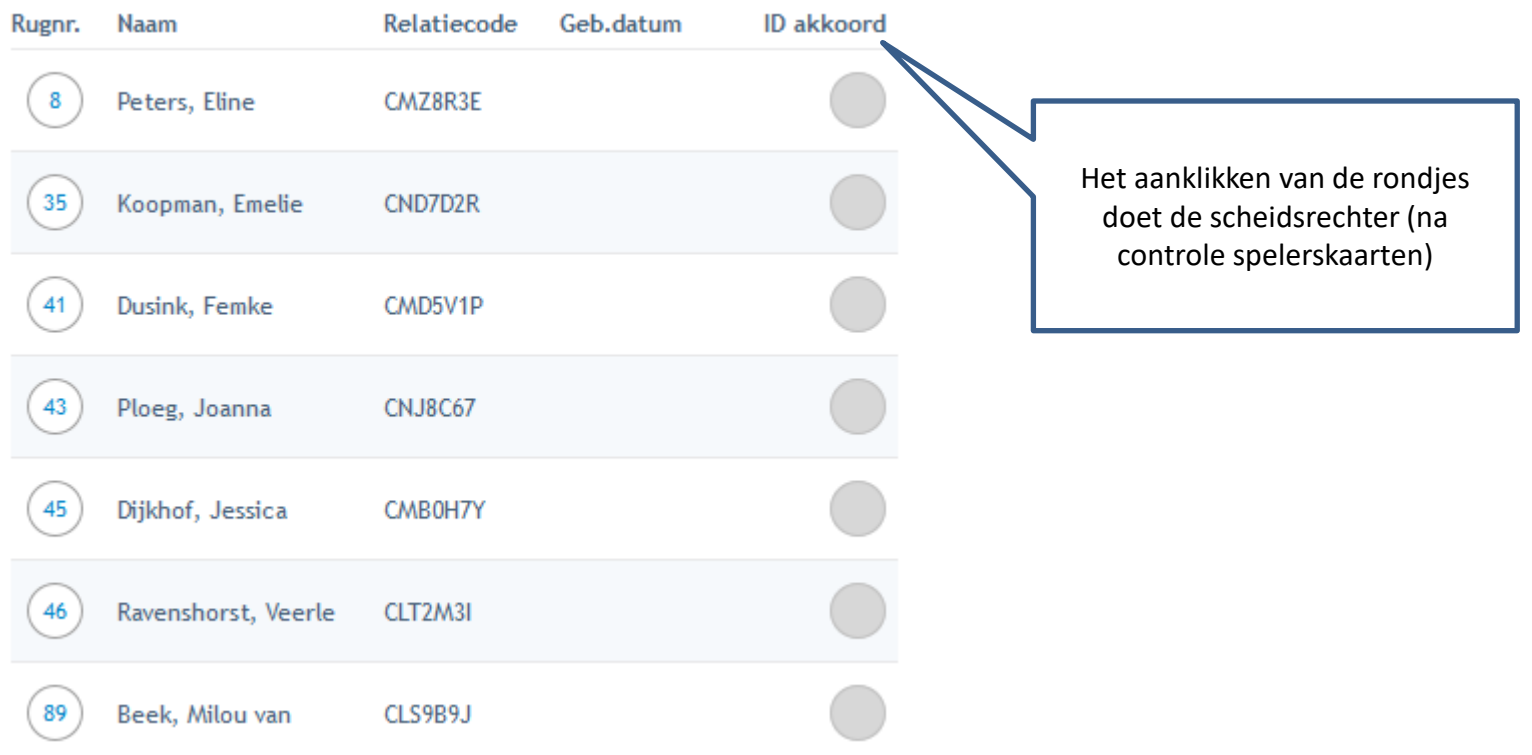

# Als je iets wilt wijzigen in het lijstje kies dan voor

Spelers beheren

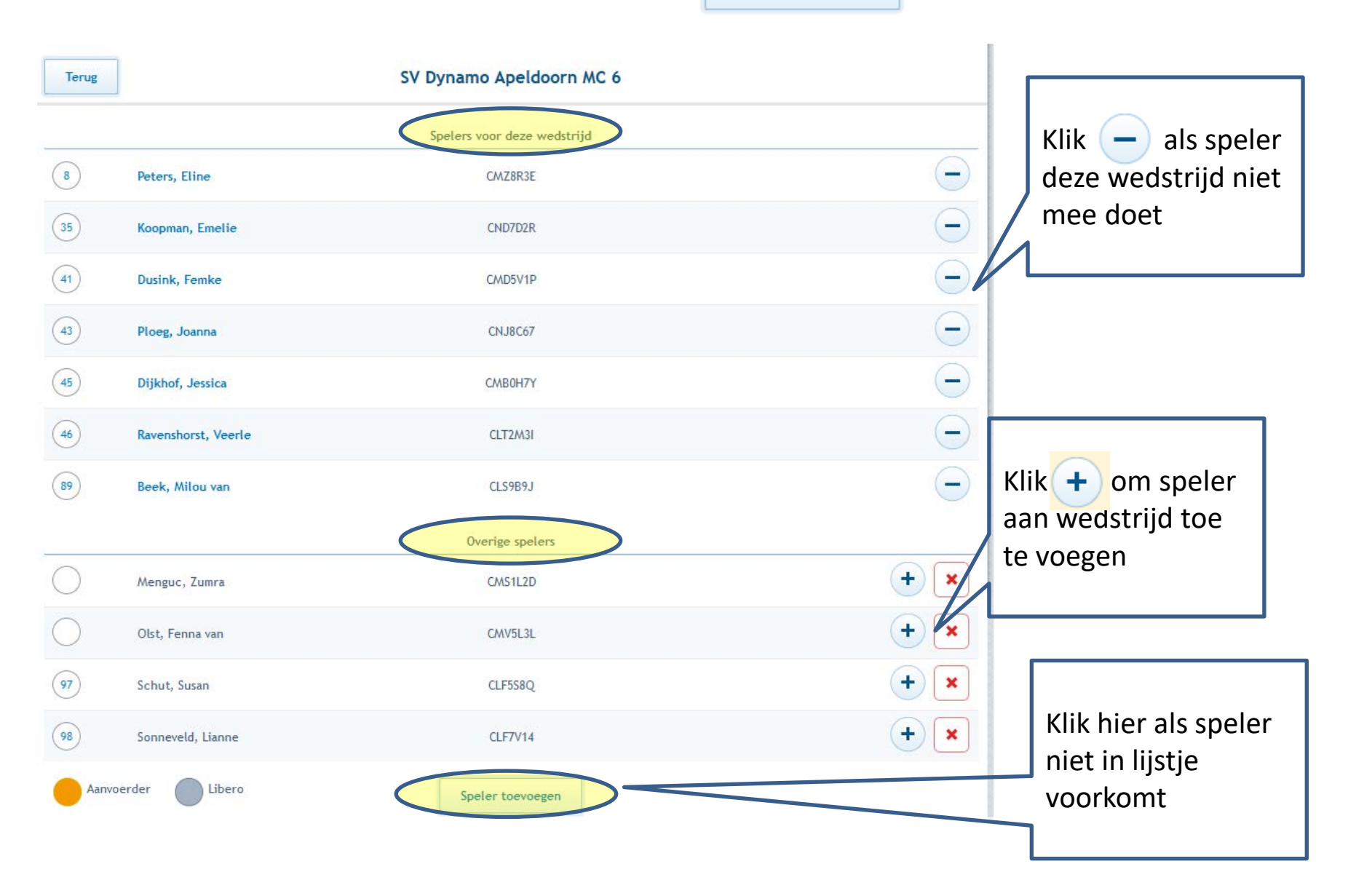

#### Je wilt een speler toevoegen die niet in het lijstje staat

Speler zoeken

Typ hier de eerste letters van de voor- of achternaam

Voeg een niet geregistreerde speler toe

Voeg niet een speler in via deze link. Een niet geregistreerde speler mag niet spelen en je krijgt als team een boete en 5 punten in mindering.

#### bosm

Leden uit de vereniging SV Dynamo Apeldoorn

Bosman, Bart (CFK2T8H)

Bosman, Bart (CJV5Q33)

Bosman, Marian (CFK3D44)

#### Let op!

Je kunt hier namen van spelers kiezen die niet in je team mogen spelen. Weet wat je doet! Want ook hier geldt als je iemand kiest die niet in dit team mag spelen, je 5 punten in mindering krijgt en een boete.

Let ook goed op als er 2 met dezelfde naam staan, zoals hier 'Bosman, Bart' dat je de goede selecteert. Controleer het Nevobonummer op de spelerspas.

Als alle spelers voor deze wedstrijd in het lijstje staan ben je bijna klaar.

In onderstaand voorbeeld is nog geen Aanvoerder aangewezen (geel rondje). Klik op een naam en je ziet het 2<sup>e</sup> scherm hieronder

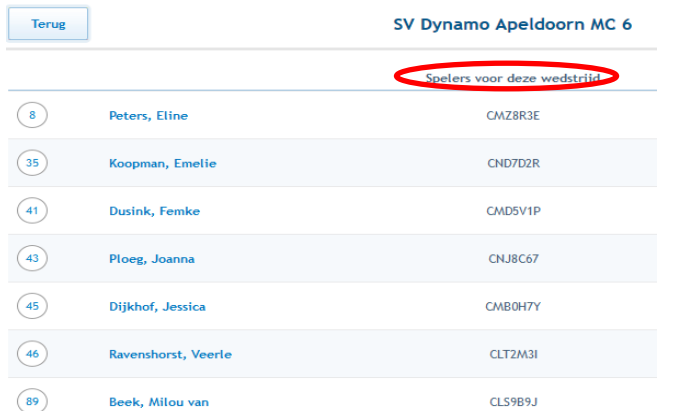

In dit scherm kun je aangeven dat iemand Aanvoerder, Libero of Speler is. Je kunt evt ook het rugnummer aanpassen. De 'Opslaan' knop staat er boven.

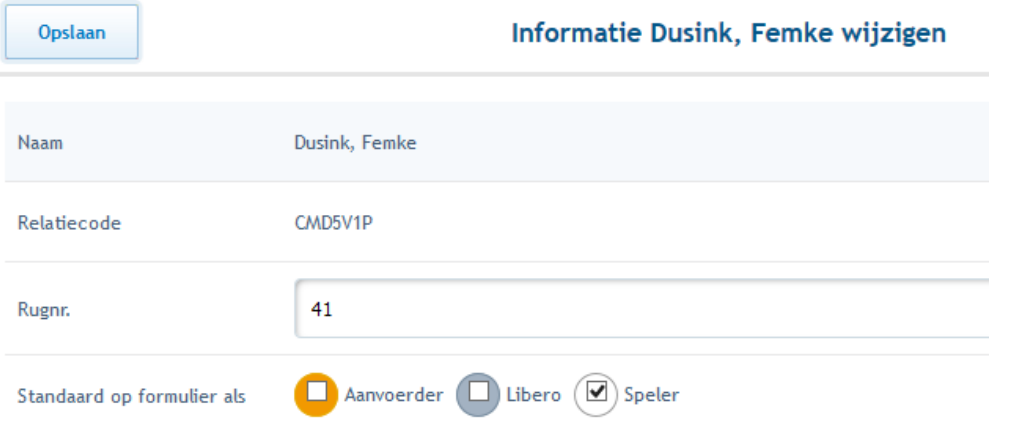

Na het klikken op Opslaan kom je terug in het lijstje. Als je klaar bent met de wijzigingen, klik dan op Terug

Op dit scherm staan 3 groepen personen :

- Spelers : de coach zorgt dat dit lijstje in order is
- Begeleiding: voor jeugdwedstrijden hoeft hier niets mee gedaan te worden
- Officials: de coach hoeft hier niets mee te doen

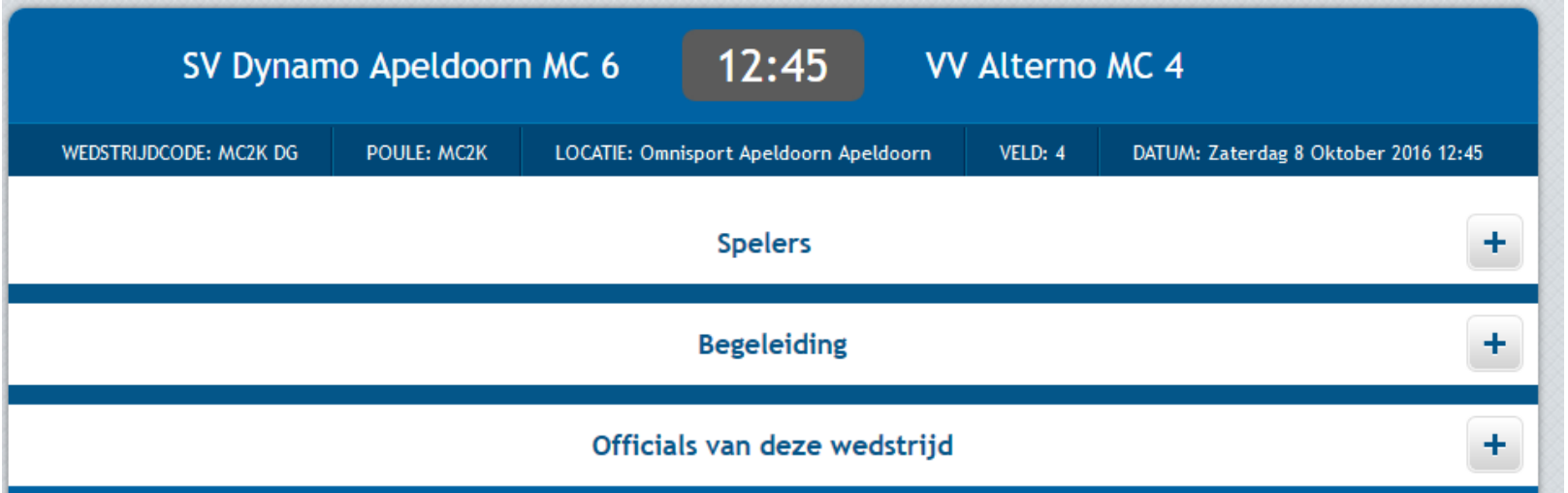

Als het goed is ziet je scherm er zo uit op de wedstrijddag als je inlogt op de Ipad op de tellertafel.

Zou je je collega coach op gang willen helpen als hij/zij geen ervaring heeft met DWF?

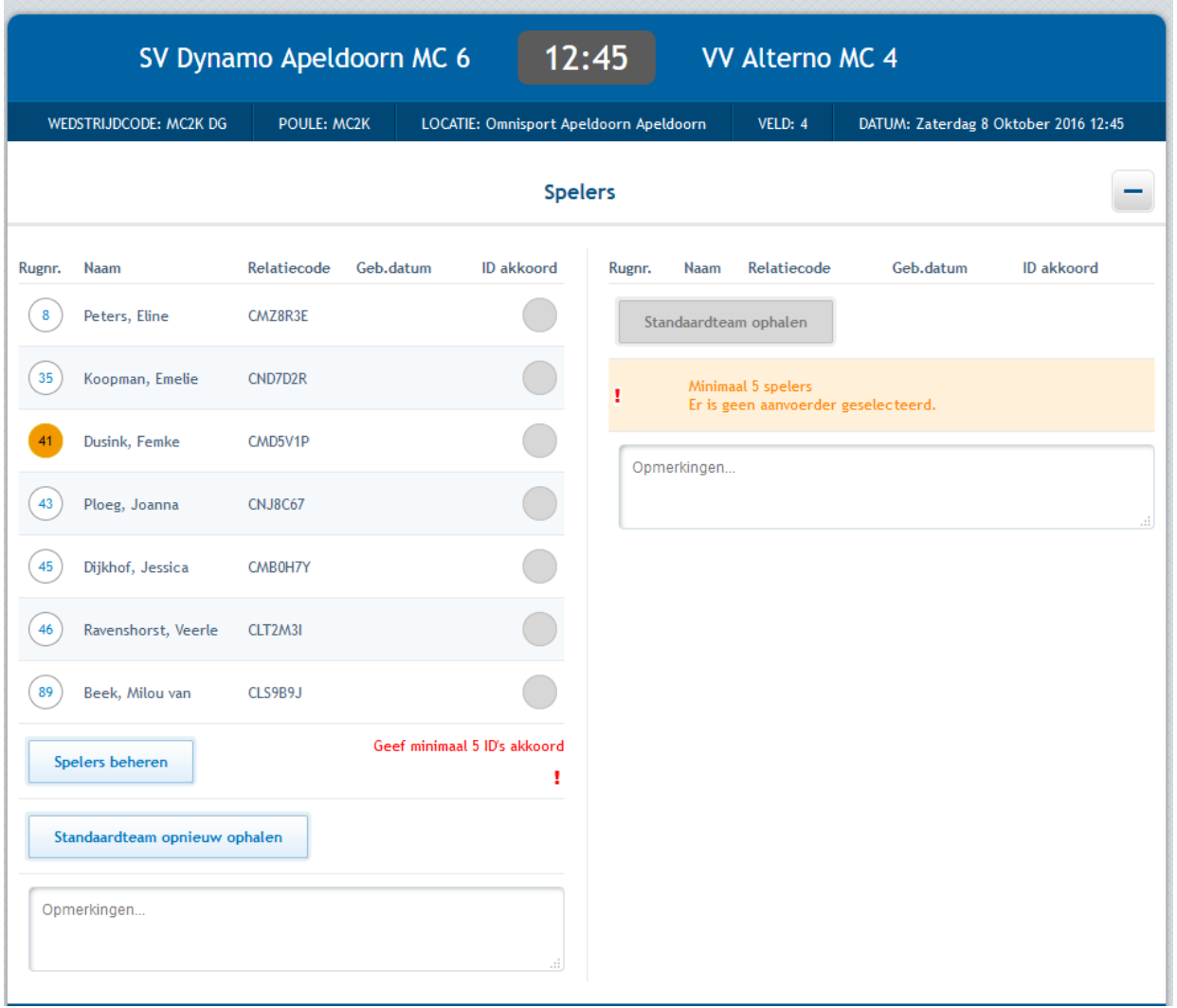